## **MEMBERSHIP INSTRUCTIONS**

**To start using your membership, please follow the instructions below:** 

**1**

Go to [www.academicimpressions.com](https://www.academicimpressions.com) and click the **Create Account/Login** link at the top right.

If you do not already have a personal account created, please register using your institutional email address. The system will recognize you as a member if your team already has a membership.

After logging in, ensure you see the **My Account** link at the top of your screen which will verify your login was successful.

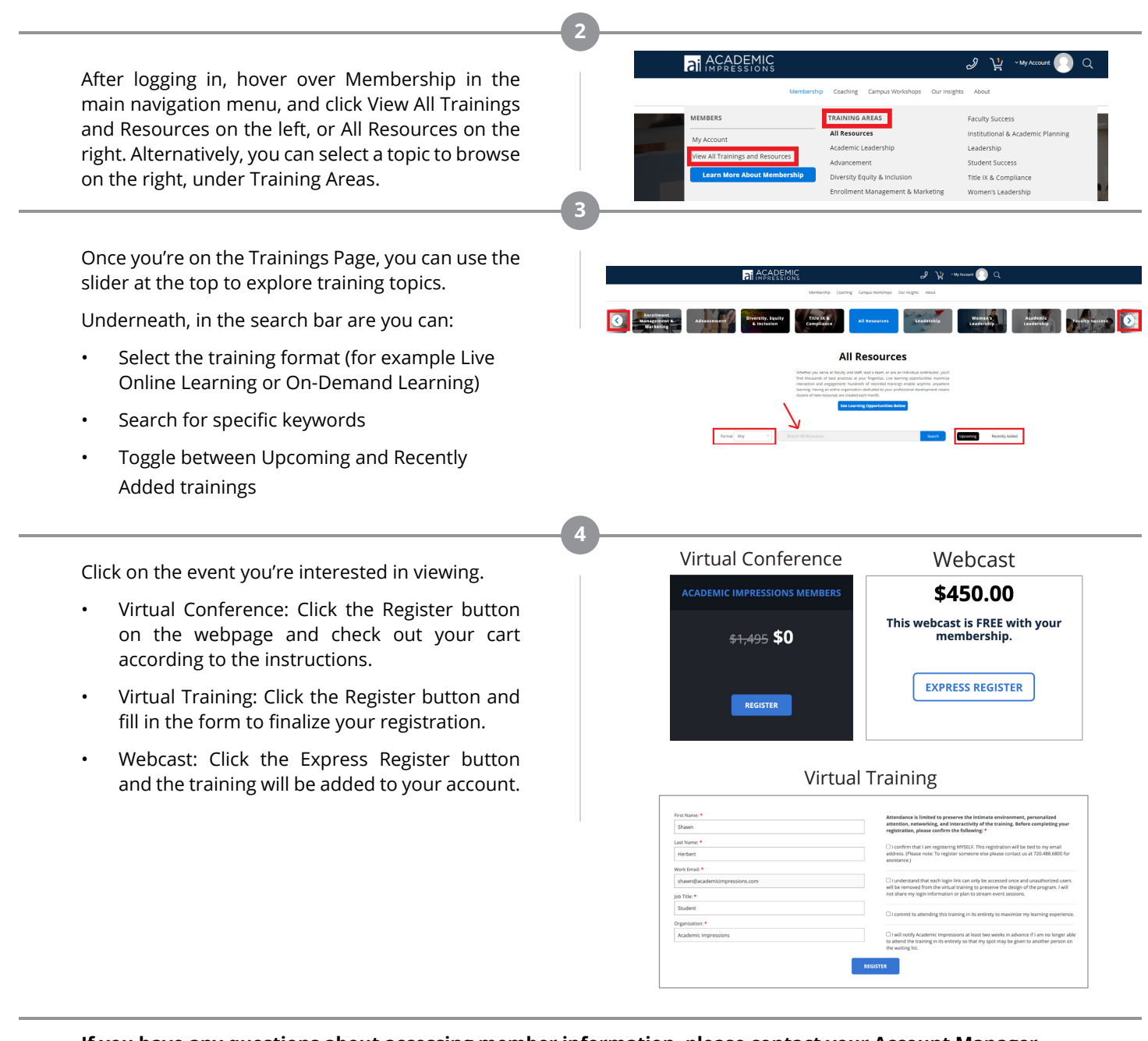

**If you have any questions about accessing member information, please contact your Account Manager, email us at [membership@academicimpressions.com](mailto:membership%40academicimpressions.com?subject=Membership%20Instructions), or call us at 720.488.6800.**

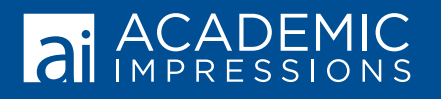